#### CS 485 Advanced Object Oriented Design

Design Patterns

Strategy Pattern

#### Spring 2017

http://www.netobjectives.com/PatternRepository/index.php?title=PatternsByAlphabet

http://www.netobjectives.com/files/books/dpe/design-patterns-matrix.pdf

# Log in to GitHub Open Shapes in Visual Studio

### Chapter 9

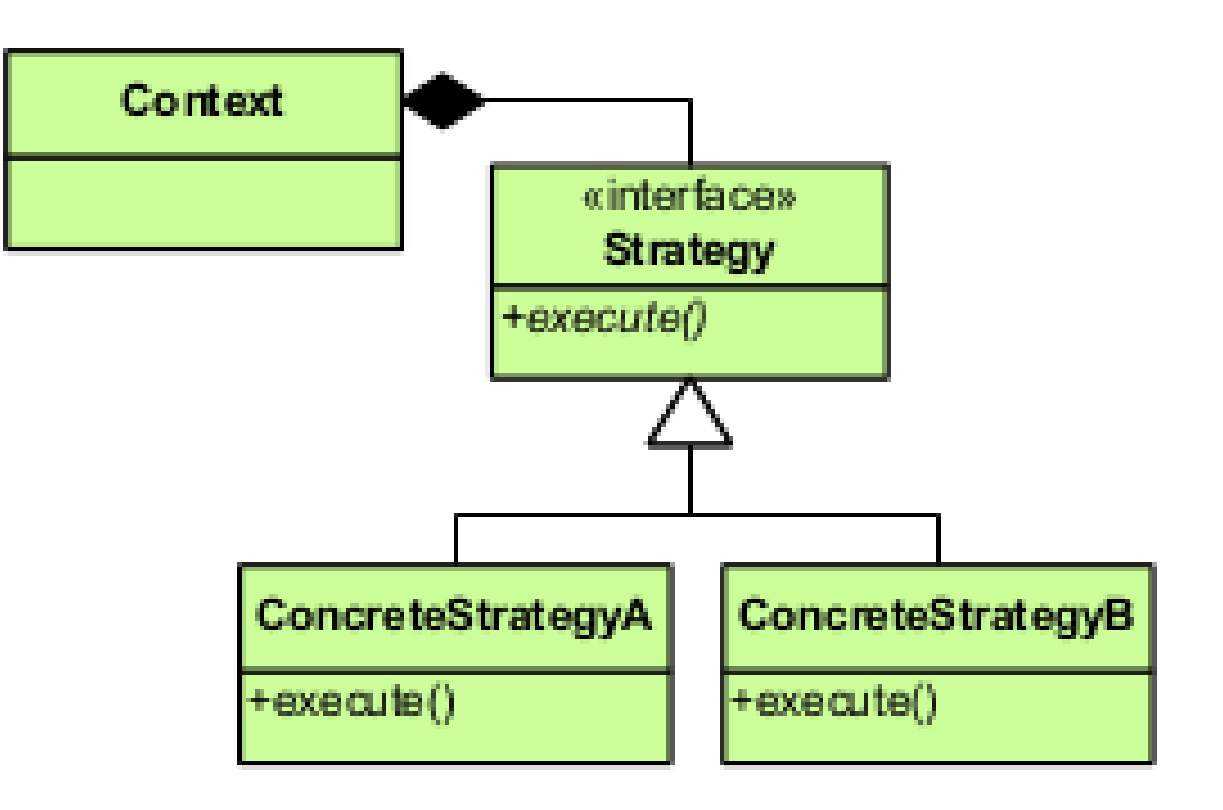

https://en.wikipedia.org/wiki/File:Strategy\_Pattern\_in\_UML.png

## Workflow

- Instantiate Context
- Instantiate Concrete Strategy
- Send Concrete Strategy to Context

```
Context cContextObj;
ConcreteStrategy cConcreteStrat;
```

```
cContextObj.setStrategy(cConcreteStrat);
```

```
cContextObj.doWork(); // relies on cConcreteStrat's behavior
```
### Example

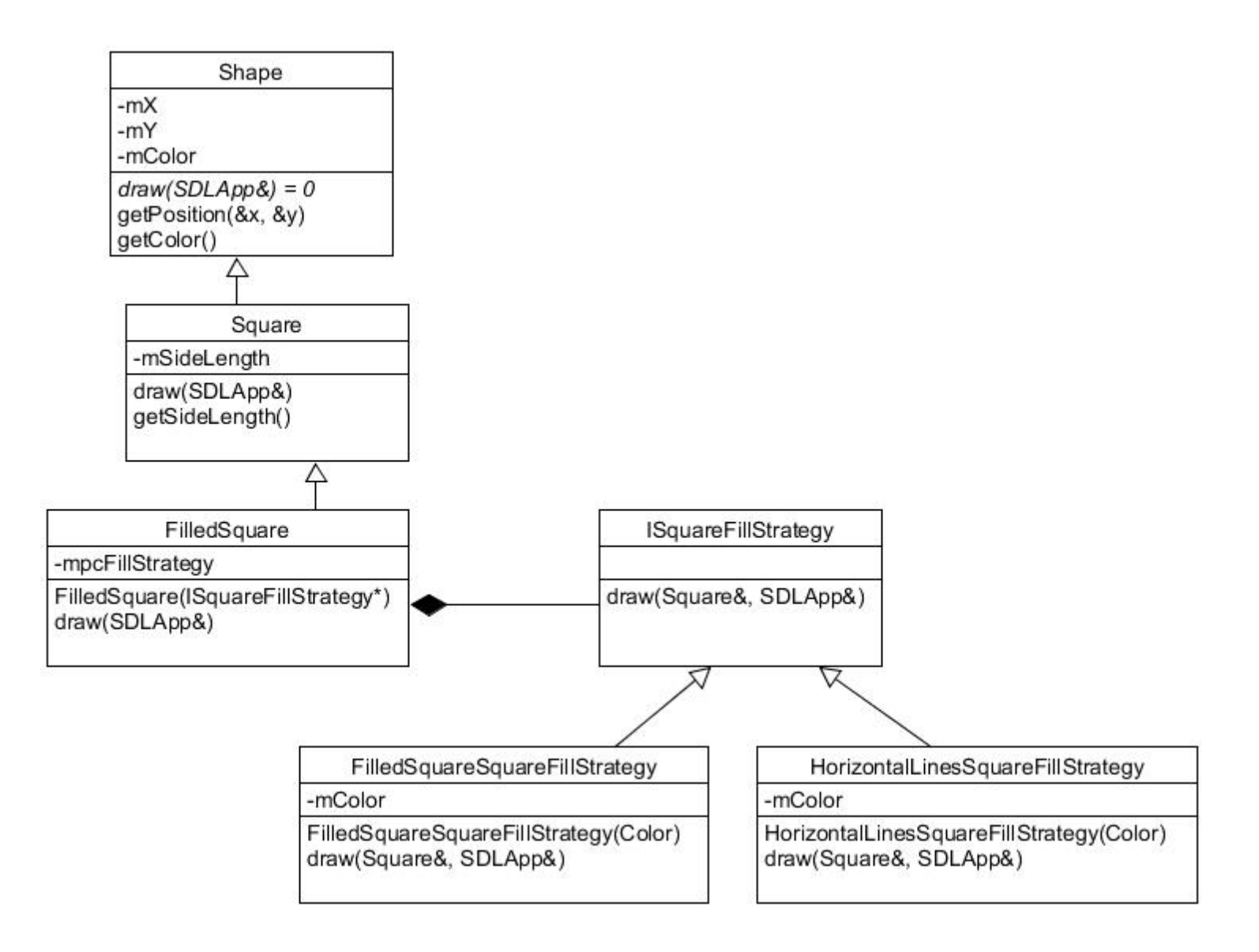

### Code

```
void FilledSquare::draw (SDLApp& rcTheDisplay)
{
   mpcFillStrategy->draw (rcTheDisplay, *this);
   Square::draw (rcTheDisplay);
}
```

```
class ISquareFillStrategy
{
public:
```
 virtual void draw (SDLApp& rcTheDisplay, Square &rcSquare) = 0; private:

};

### Code

```
void HorizontalLinesSquareFillStrategy::draw (SDLApp& rcTheDisplay, 
Square &rcSquare)
\{ int x, y, sideLen = rcSquare.getSideLength ();
   rcSquare.getPosition (x, y);
   rcTheDisplay.setColor (mcColor);
  for (int newy = y; newy < y + sideLen; newy += 6)
  \{ rcTheDisplay.drawLine (x, newy, x + sideLen, newy);
   }
}
```
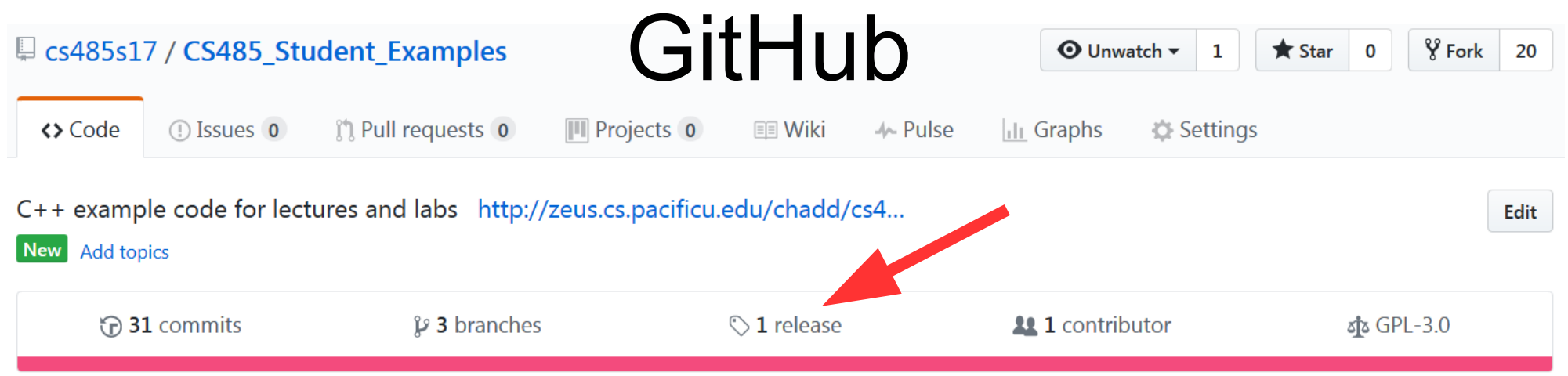

- Go to your private Shapes repository
- Click release
- Create a New Release or Draft New Release
- Tag version: Shapes Simple
	- top left under releases
- Publish release

### Release

- Makes a tag in Git for the latest commit
- Can easily go back to that state via the tag
	- visible in Visual Studio (Team Explorer | Branches | Actions | View History) after next Pull
	- Team Explorer | Sync | Pull

#### l ab

ISquareFillStrategy.h FilledSquare.h/.cpp HorizontalLinesSquareFillStrategy.h/.cpp

- Download Shapes 02 Strategy.zip and add the .cpp and .h files to your Shapes project
	- drop files in project folder, Add Existing Item
- $\bullet$  In main()

 cTheCollection.addShape ( new FilledSquare (100, 400, 400, new HorizontalLinesSquareFillStrategy ({ 255,0,0,255 })));

- Read the new files
- Write VerticalLinesSquareFillStrategy class (.h/.cpp)
- Add new FilledSquare in main() as above.